#### *Chasqui revista de literature latinoamericana* Style Guide – English

*Chasqui* uses the Modern Language Association (MLA) 7<sup>th</sup> edition for in-text citations and works cited. See below for specific examples.

To ensure double blind peer review, please be sure that your name does not appear in the article, even in end notes. If citing yourself, add the citation to the Works Cited after your article is accepted.

**Format**. Use the following guidelines when formatting your paper. See end of document for instructions regarding converting to End Notes.

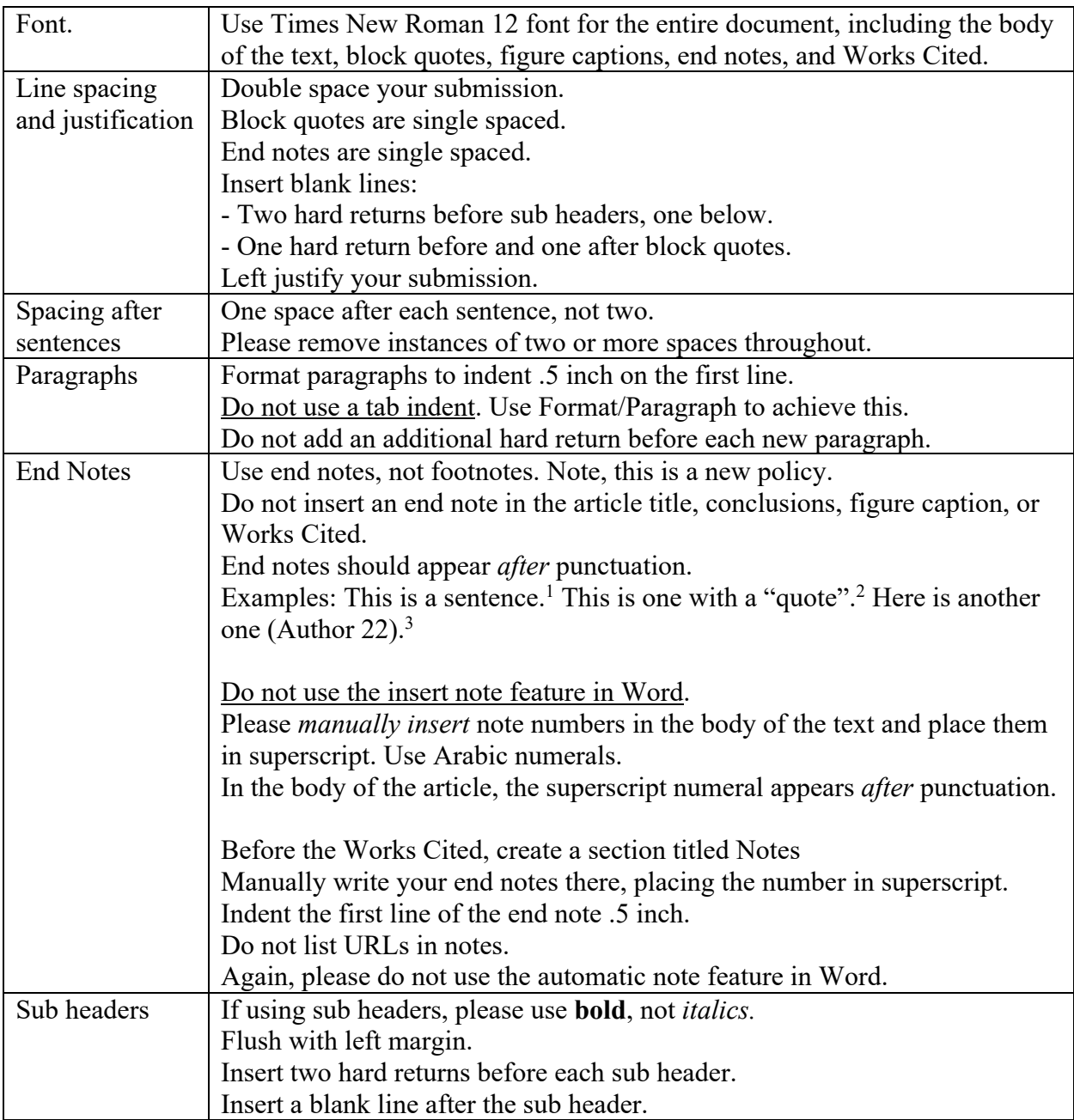

### *Chasqui revista de literature latinoamericana* Style Guide – English

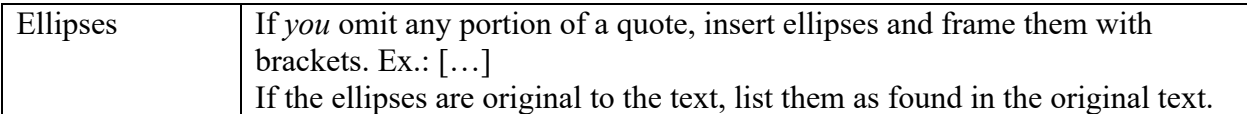

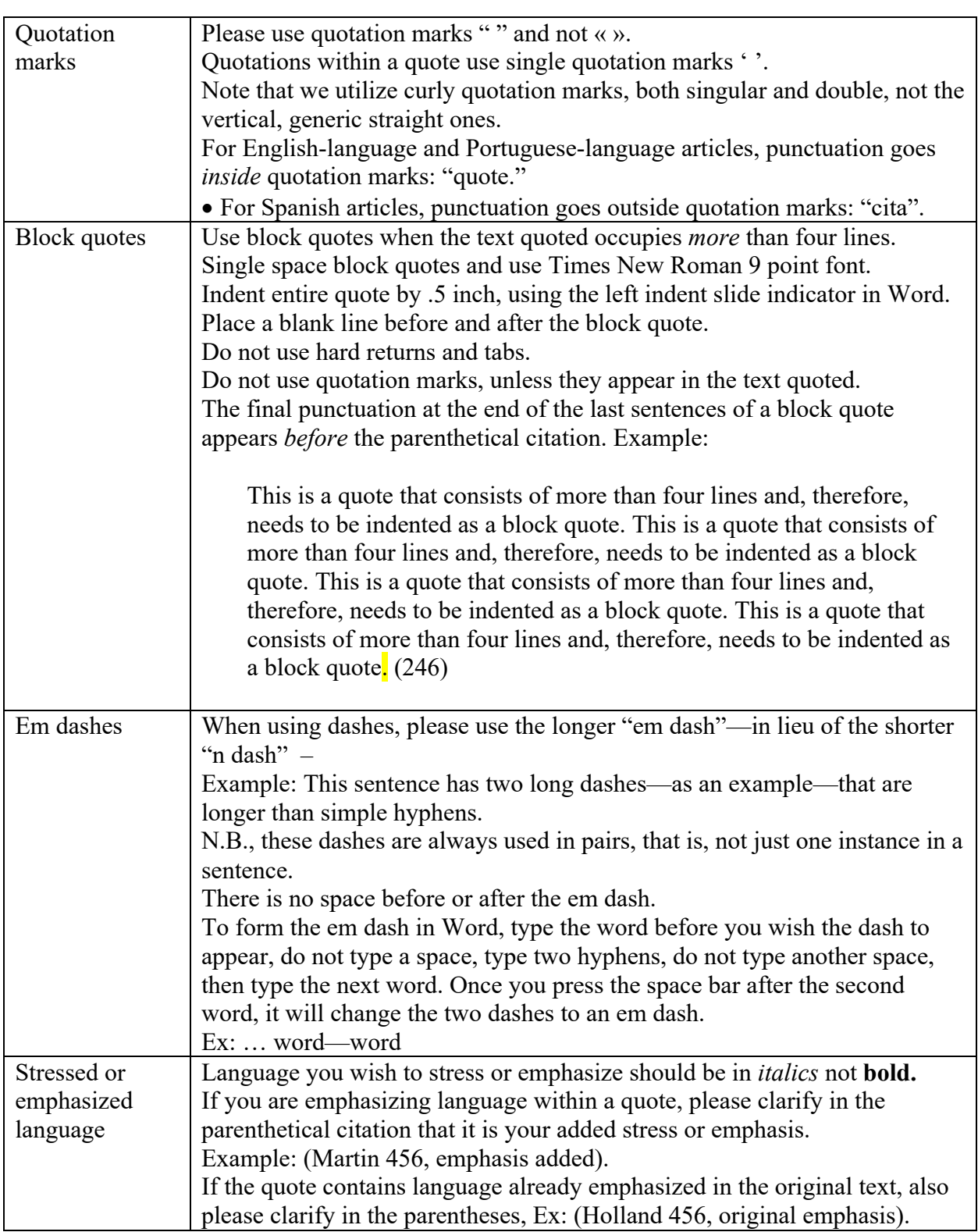

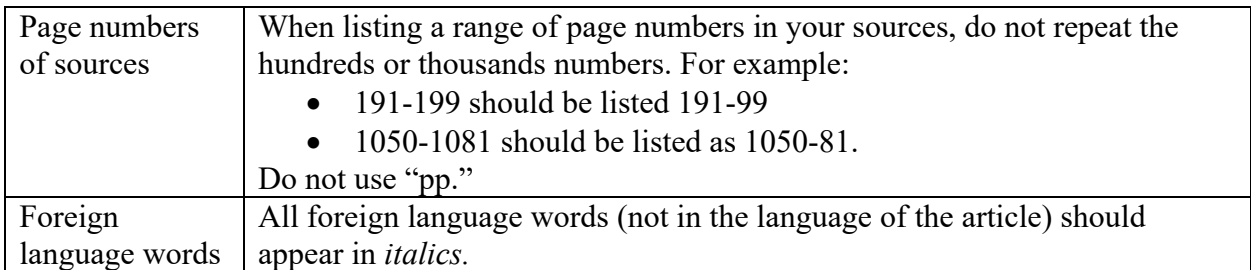

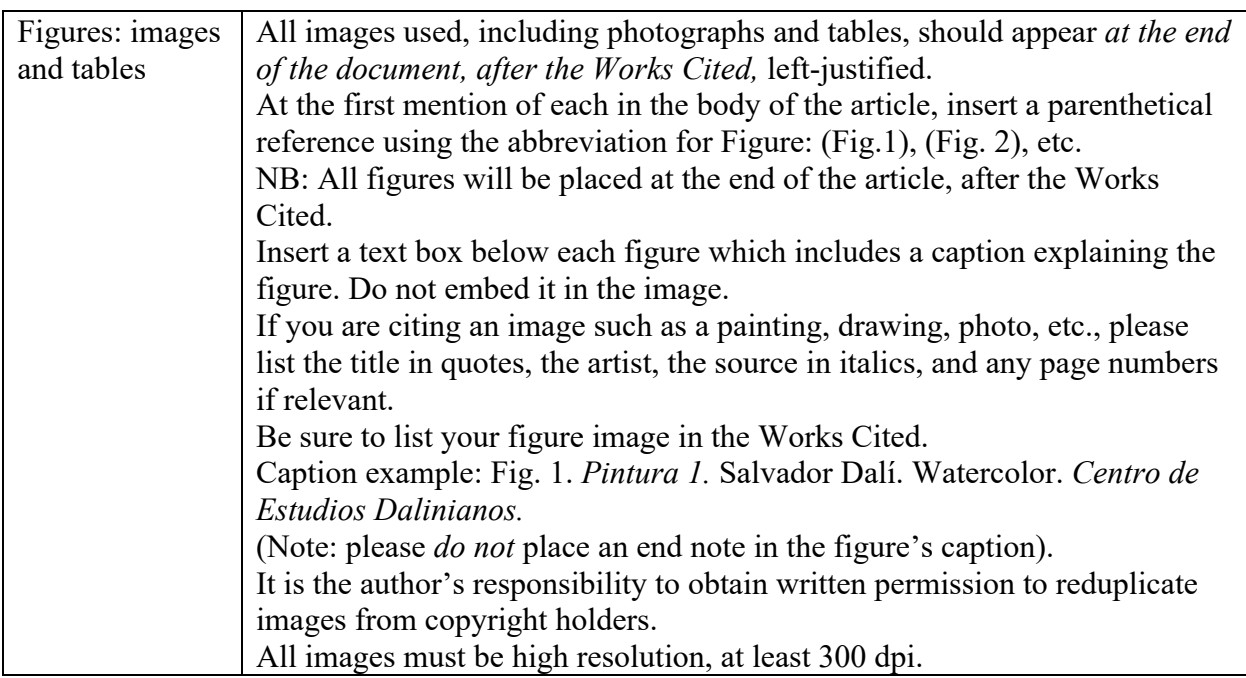

# **Citing sources in the body of your article.**

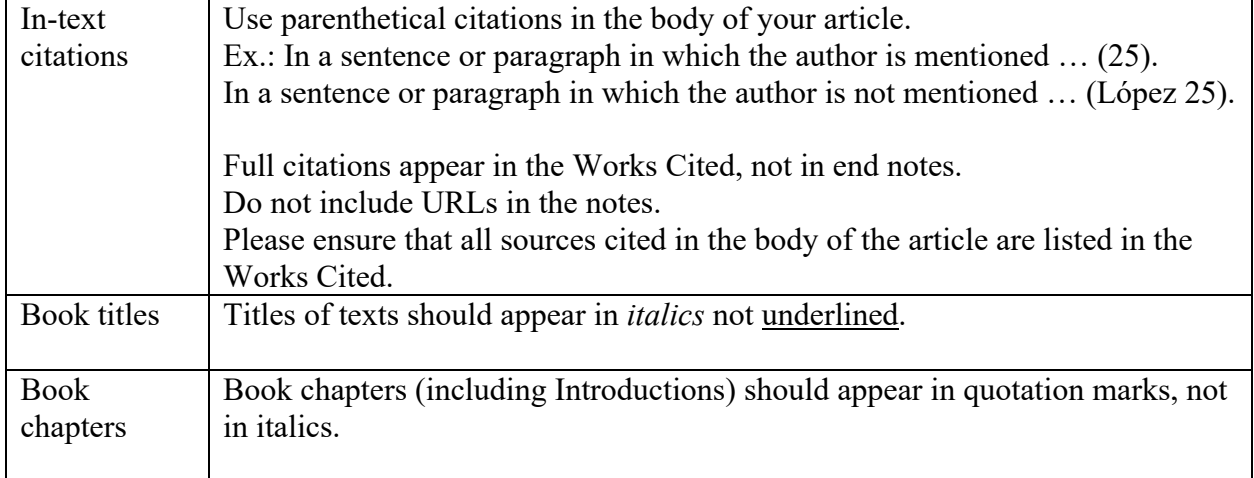

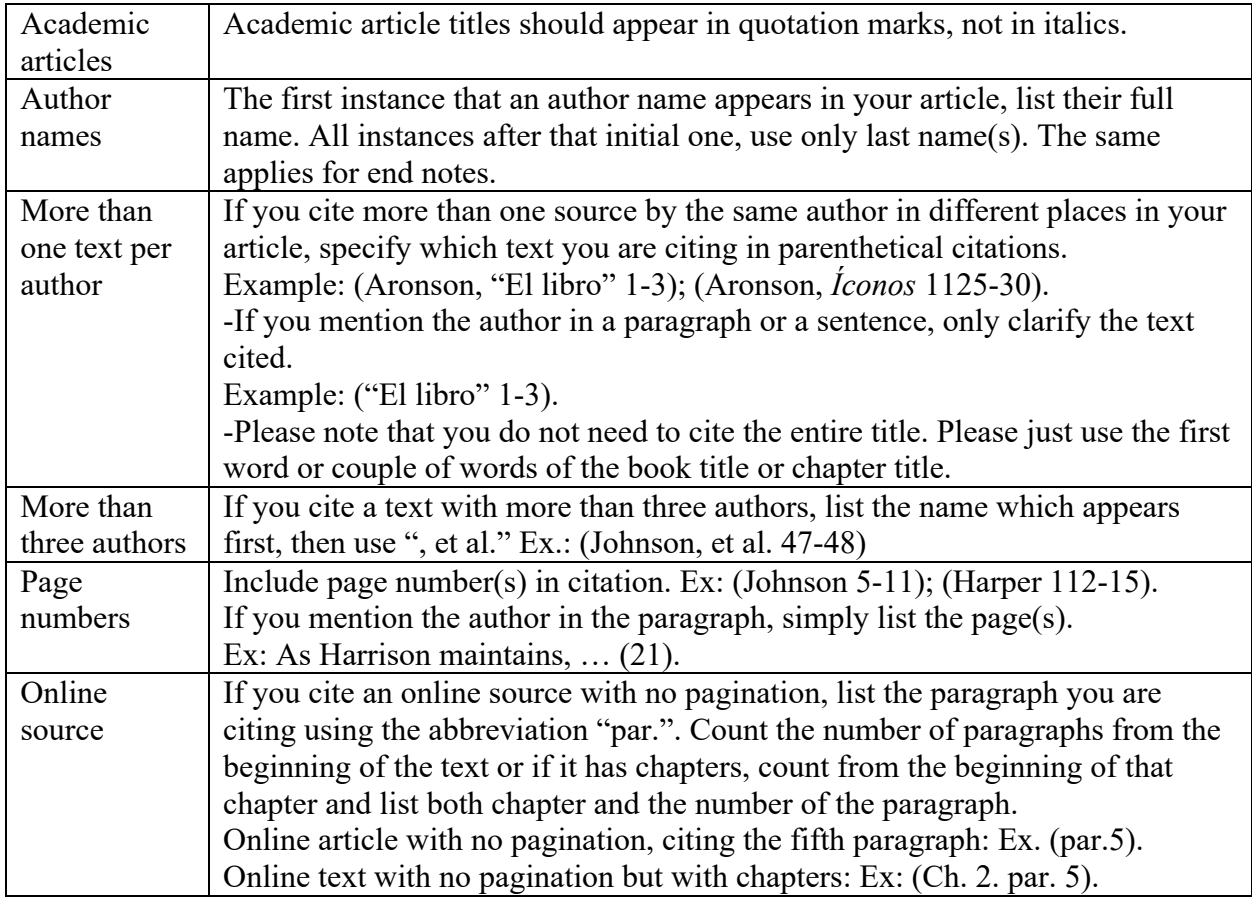

# **Citing sources in your Works Cited.**

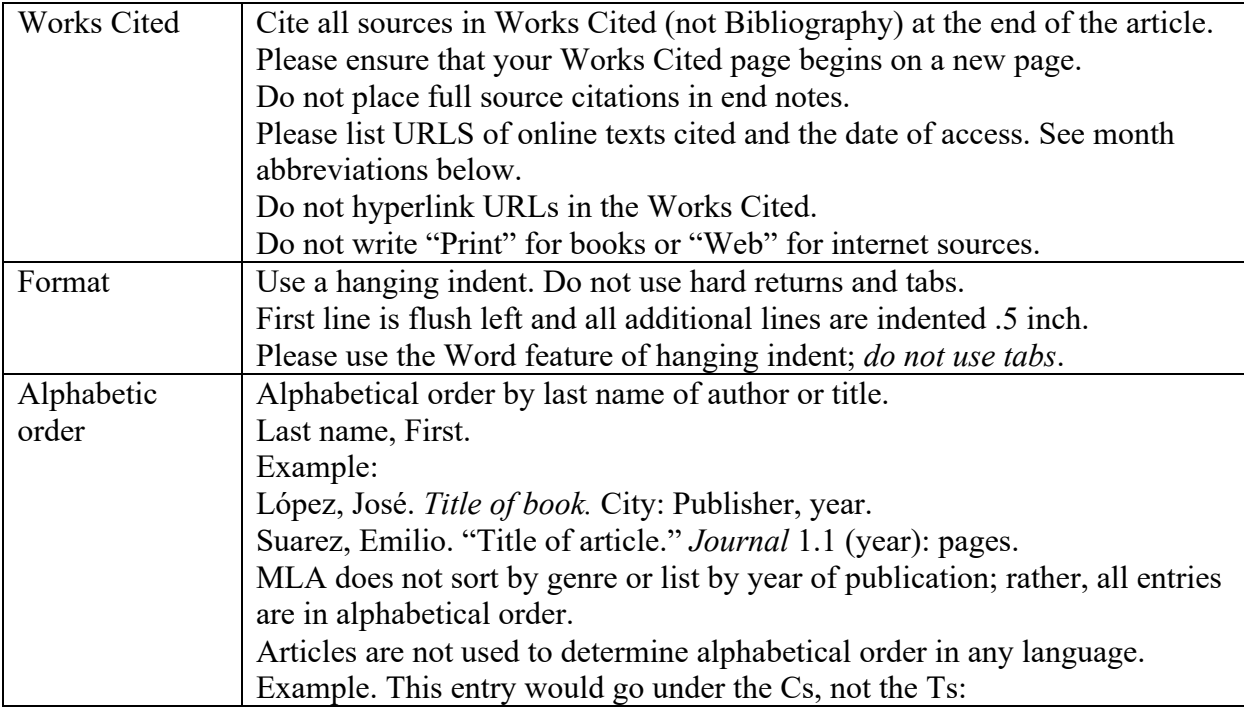

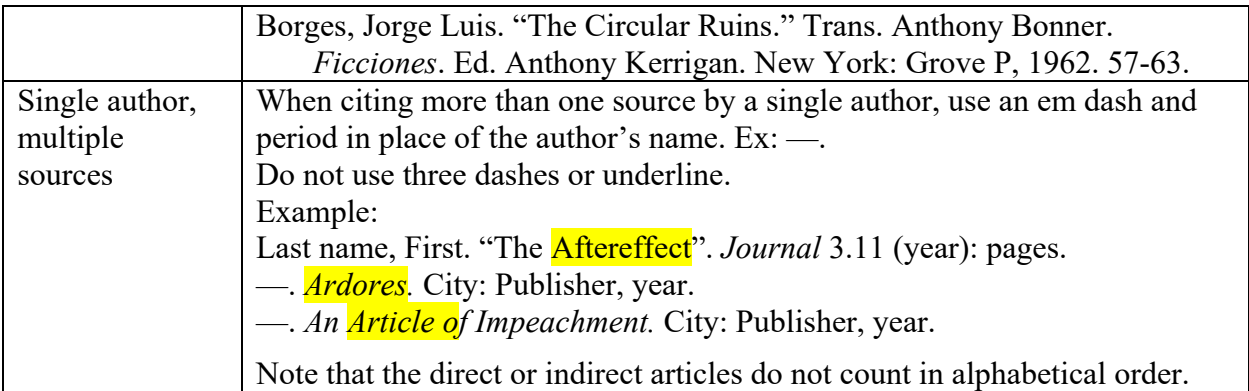

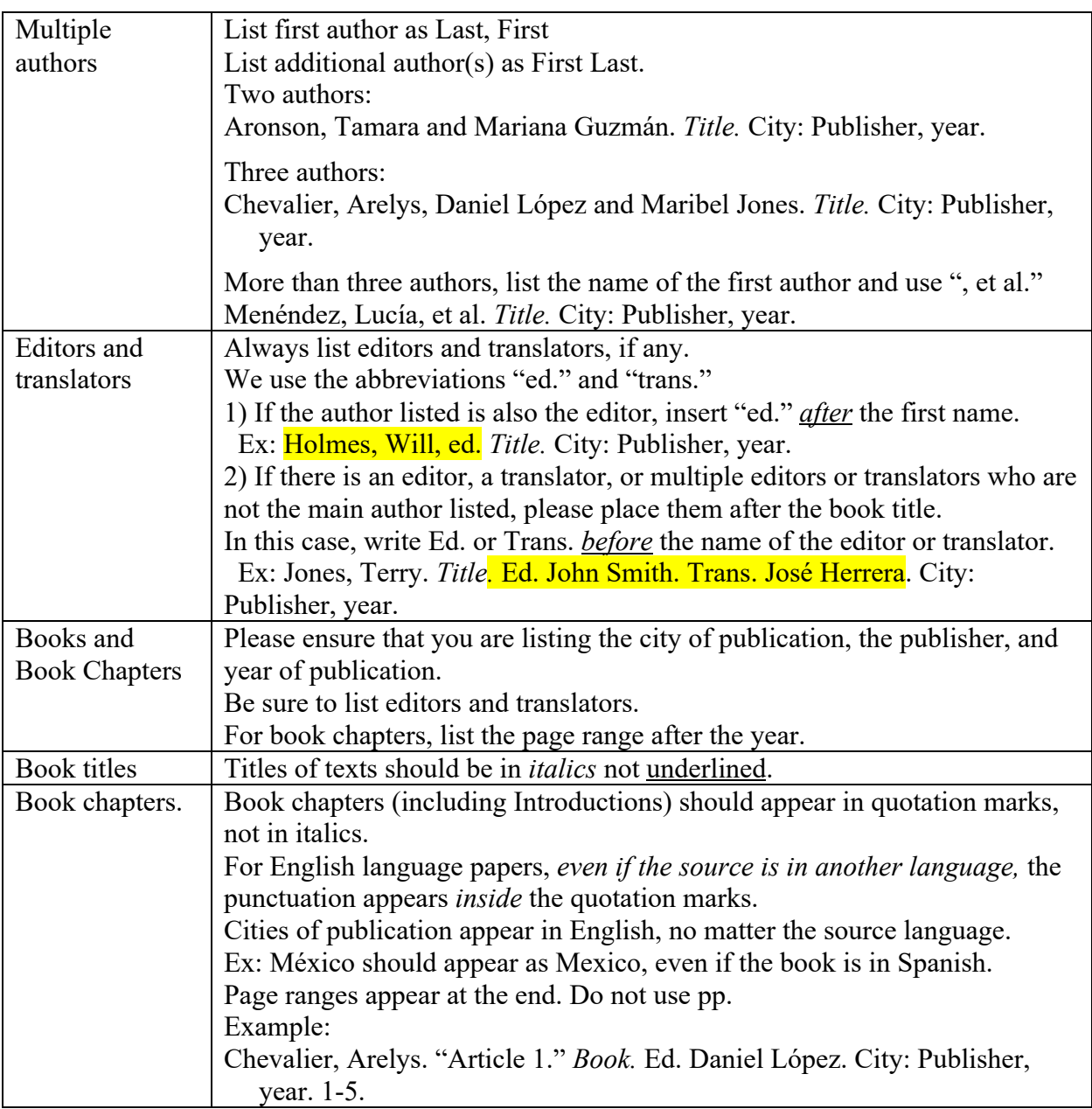

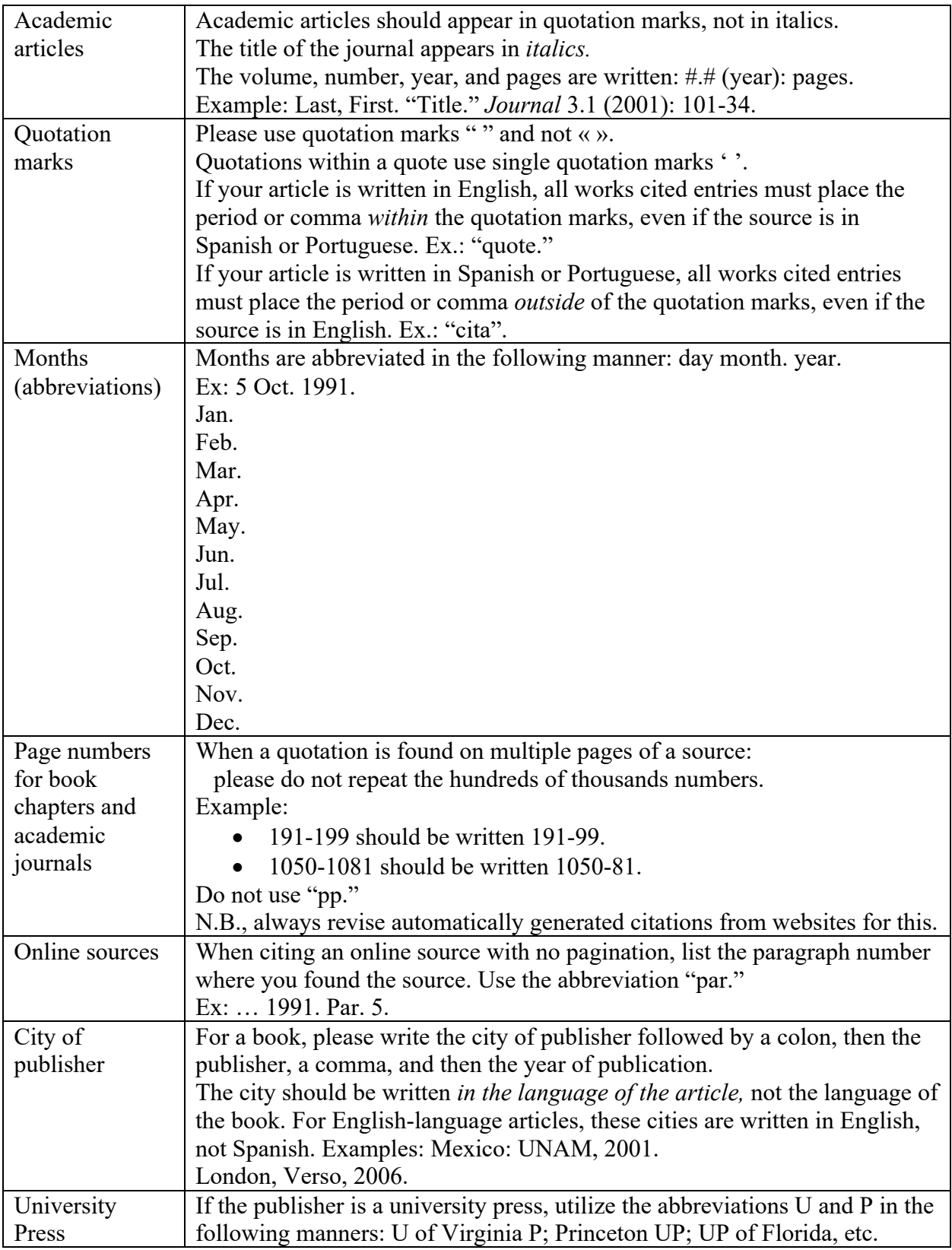

### **Works Cited (model)**

- Alday, Patricia Poblete. "Monstruos posmodernos: figuras de la inmigración en el México contemporáneo." *Chasqui* 47.1 (2018): 249-58.
- Anderson, Benedict. *Imagined Communities: Reflections on the Origin and Spread of Nationalism.* London: Verso, 2006.
- Barthes, Roland. "Toward a Psychosociology of Contemporary Food Production." *Food and Culture*. Ed. Carole Counihan y Penny Van Esterik. New York: Routledge, 1997. 20-27.
- Manickam, Samuel. "Apocalyptic Visions in Contemporary Mexican Science Fiction." *Chasqui* 41.2 (2012): 95-106.
- Marx, Karl y Friedrich Engels. *The Communist Manifesto.* Ed. Joseph Katz. Trans. Samuel Moore. New York: Simon and Schuster, 1964.
- "Polémico". *Real Academia Española. Diccionario de la lengua española*. 23ª ed. https://dle.rae.es/polémico. Accessed 28 Dec. 2020.
- Rivera Garza, Cristina. *Los muertos indóciles: necroescrituras y desapropiación*. Mexico City: Tusquets, 2013.
- Volpi, Jorge. *En busca de Klingsor.* Barcelona: Editorial Seix Barral, 1999.
- —. "El fin de la narrativa latinoamericana." *Palabra de América.* Barcelona: Editorial Seix Barral, 2004. 206-23.

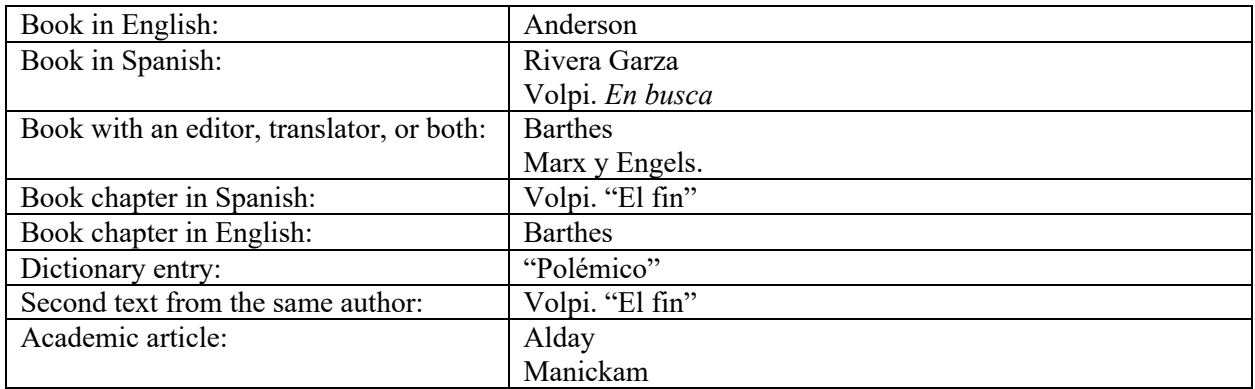

#### Checklist.

- 1. Are all texts cited in the body of the article listed in the Works Cited?
- 2. Are there sources listed in the Works Cited which are not cited in the body of the article?
- 3. Does the article use Times New Roman 12-point font for the entire paper?
- 4. Does the article use end notes and not footnotes? Remember, this is a new policy.

- Were they created by *not* using the Word feature that inserts notes? If they were created using the Word feature, please insert them manually. See above for more details and below for instructions.

-Do the title, conclusion, Works Cited, or any figure captions have an end note? if so, please place it elsewhere.

4. Do the first sentences of each paragraph have an indent of .5 inch, without using tabs? (Use Format/Paragraph to indent them). End notes are also indented .5 inch.

### *Chasqui revista de literature latinoamericana* Style Guide – English

5. Was the "hanging indent" feature in Word used to create the entries in the Works Cited (no tabs)?

6. Do the numbers in the body of the text indicating end notes appear in superscript *after the punctuation*? Did you place them there manually and superscript them? Please ensure this. 7. Are long quotes (more than four lines) cited in block quotes, indented 1 inch? (No tabs. Please

use the ruler feature in Word to indent the block quotes).

8. Do the block quotes have a blank line before and after?

9. Do subtitles have two blank lines before and one after?

10. Are there any tabs in the document?

11. Does all punctuation appear inside quotation marks, including texts in the Works Cited that are written in another language?

### **Instructions for Converting to End Notes**

Part I. Manually creating end notes.

- 1. Using the Word Insert/Footnote feature, convert all footnotes to end notes. They will likely appear after your Works Cited. That's OK for now.
- 2. Manually create a sub header called **Notes** *after* the body of your article, but *before* the Works Cited. It should be left-justified, and in bold. The notes themselves will not be in bold.
- 3. Your note should begin with an Arabic numeral followed by one space. Please insert the numbers manually. Do not use the Word Insert/End note feature.
- 4. Manually enter each note by entering the number and space, and then by copying and pasting the language (not the number) from your end notes to the new section you just created. Do not delete your original notes yet.
- 5. Place the new number in superscript.

Part II. Reviewing placement of notes in body of article.

- 6. Once you have reduplicated your notes in the new section, go back and review your end notes at the end of the document.
- 7. Review where in the body of your article the notes appear. You will need to replace the automatically-generated numbers with manually inserted ones.
- 8. Once you manually enter note numbers in the body of your article, you can delete your original notes (that were generated by Word). Be sure that the note number you manually inserted appears *after* punctuation.
- 9. Do this for each note, ensuring that the note numbers are correctly numbered and appear where you wish. This will make the notes that appeared after your Works Cited disappear one by one.